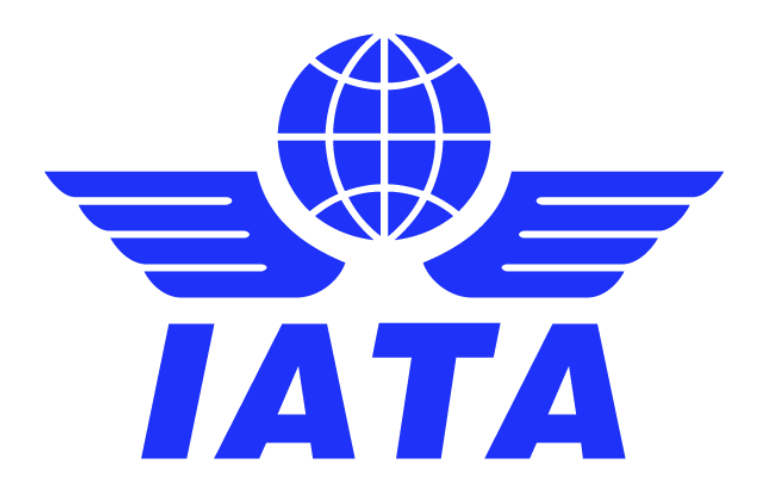

# Japan e-Invoicing Changes Simplified Invoicing and Settlement (SIS)

Version 1.0 June 2023

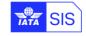

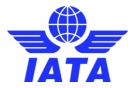

#### **Disclaimer:**

This material has been prepared for information purposes only. It should neither be regarded as comprehensive nor sufficient for making decisions on tax liabilities, nor should it be used in place of professional advice.

Participants to the Simplified Invoicing and Settlement (SIS) shall duly assess their own obligations regarding electronic invoicing, digital signature and archiving, arising in Japan or other jurisdictions at any time.

International Air Transport Association (IATA) accepts no responsibility for the compliance of the SIS solution with any specific commercial, tax or accounting rules that may apply to the data and the documents created, transferred, or stored by the SIS Participants using the solution, or for any loss arising from any action taken or not taken by anyone using this material.

#### Version History:

| Version | Date        | Changes                |
|---------|-------------|------------------------|
| 1.0     | 15-Jun-2023 | Version 1.0 published. |

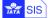

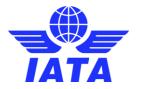

# Contents

| 1.     | Introduction                       | 4 |
|--------|------------------------------------|---|
| 2.     | Overview of changes                | 4 |
| 3.     | How to manage these changes in SIS | 4 |
| Annexu | re 1                               | 8 |

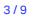

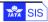

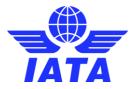

### 1. Introduction

Japan will introduce a new qualified invoice regime for Japanese Consumption Tax (JCT) with effect from 1<sup>st</sup> October 2023. The new system will align the JCT regime more closely with European-style VAT regimes, and to claim input tax credit, the purchaser will be required to retain 'qualified invoices' issued by 'qualified invoice issuers' (QII).

The new system will require sellers to include their QII number in invoices for a purchaser receiving such invoices to be able to take an input credit for the JCT in that invoice.

While SIS already handles these requirements, this document has been issued to guide SIS users.

#### 2. Overview of changes

- 1. How to show the Japan Consumption Tax (JCT) / QII number on the SIS invoice (Miscellaneous Billing Category).
- 2. Calculation method of JCT.
  - Currently JCT is calculated on each transaction
  - The new regulation requires to calculate in the following sequence as the rounding has to happen at the final invoice level and not at individual line level.
    - I. Sum the taxable amount
    - II. Apply tax rate to the sum of taxable amount
- 3. Invoices raised in a currency other than Japanese Yen (JPY).

#### 3. How to manage these changes in SIS

#### 1. <u>Show Japan Consumption Tax (JCT) / QII number on SIS invoice (Miscellaneous Billing Category).</u>

a) Ensure that you have captured your JCT / QII number in SIS member profile for the necessary Location ID's under the 'TAX/VAT Registration #.' Field. This will allow the number to appear under the invoices.

To access the SIS Member profile screen on IS-WEB go to: Home >>Profile and User Management >> Manage Member Profile

| JCT/C                    | ₩ number                                                    |                                  |                   |
|--------------------------|-------------------------------------------------------------|----------------------------------|-------------------|
|                          |                                                             |                                  |                   |
|                          |                                                             |                                  |                   |
| Main Location Details    |                                                             |                                  |                   |
| Company Registration ID: | Tax/VAT Registration #:<br>T1234567890123<br>Address Line2: | Add. Tax/VAT Registration #:     |                   |
| * City Name:             | Postal Code:                                                | * Country Name:<br>Please Select | Subdivision Name: |
|                          |                                                             |                                  |                   |

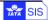

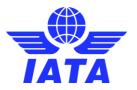

b) A new SIS invoice layout (language template) 'j1-Japan Qualified Invoice' has been released in SIS Release 1.18 on 22<sup>nd</sup> June 2023. For invoices generated with this layout the text will show as 'QII number #' instead of the 'Tax/VAT Registration #'.

Details on how to use a language template are in <u>Annexure 1</u> at the end of this document.

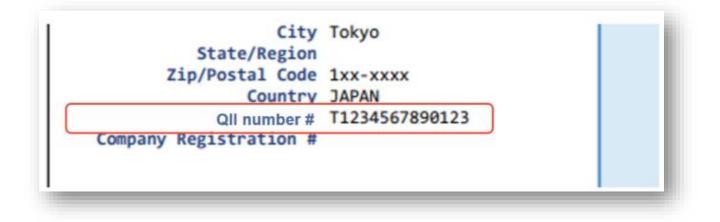

If the template is not selected, the invoice will continue to be generated with the field name as 'Tax/VAT Registration #'.

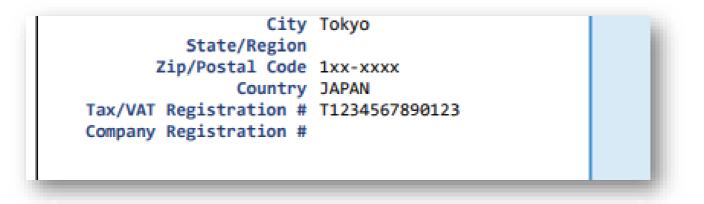

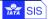

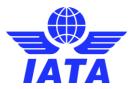

#### 2. <u>Calculation method of JCT</u>

The new regulation requires to calculate in the following sequence.

- a. Sum the taxable amount
- b. Apply tax rate to the sum of taxable amount

If there are multiple rows the calculation of the tax could have rounding issues if applied at a line-item level. Hence the recommendation is to apply the tax at the invoice level. This way the rounding at the line item can be avoided and show the total amount at Invoice level. Refer to example below where no tax is captured at the line-item level, but the total tax captured at invoice level.

| Invoice Number:<br>QII2051310<br><u>Billing Member's Local</u> | tion ID: Main-Tol | kyo-JP   | * Invoice Date:<br>28-Apr-23<br>Billed Member's Loc | cation ID: Main-Tokyo- | JP                       | Ground             | Category:<br>Handling<br>f Billing Member: |   |  |
|----------------------------------------------------------------|-------------------|----------|-----------------------------------------------------|------------------------|--------------------------|--------------------|--------------------------------------------|---|--|
| Billing Year/Month/Peri<br>2023-Apr-3                          | iod:              |          | * Currency of Billing<br>JPY-Yen                    | E.                     |                          | Tax Amo<br>6636.20 |                                            |   |  |
| otal Amount in Billing<br>72998.200                            | Tax Breakdo       | wn       |                                                     |                        |                          |                    |                                            | × |  |
| CH Agreement Indicat                                           | Tax Breakd        | own List |                                                     |                        |                          |                    |                                            |   |  |
|                                                                | Sr. No.           | Tax Text | Tax Base Amount                                     | Tax Percent            | Tax Calculated<br>Amount | Tax Category       | Tax Name                                   |   |  |
| fotal Tax Amount Loca<br>0.000                                 | 1                 |          | 66362.000                                           | 10.000                 | 6636.200                 |                    | CONSUMPTION                                |   |  |
| Rejection Invoice:                                             |                   |          |                                                     |                        |                          |                    |                                            |   |  |
| Note Description:                                              |                   |          |                                                     |                        |                          |                    |                                            |   |  |

Note: Even if there are different tax percentages within an invoice you can capture it at invoice level. In the next example you have one item of 10% and the other for 8%. The tax is captured at header level which shows two separate lines.

| Invoice Number:<br>QII2051311    |         |                                   | * Invoice Date:<br>28-Apr-23 |                         |                          |              | arge Category:<br>und Handling |   |  |
|----------------------------------|---------|-----------------------------------|------------------------------|-------------------------|--------------------------|--------------|--------------------------------|---|--|
| <u>Billing Member's L</u>        | ocation | ID: Main-Tokyo-JP                 | Billed Member                | s Location ID: Main-Tol | kyo-JP                   | Cont         | act of Billing Member:         |   |  |
| Billing Year/Month/<br>023-Apr-3 | Period: |                                   | * Currency of E<br>JPY-Yen   | Billing:                |                          |              | Amount:<br>0.000               |   |  |
| otal Amount in Bi<br>7080.000    | Tax B   | reakdown                          |                              |                         |                          |              |                                | × |  |
| H Agreement Inc                  | Tax E   | Breakdown List                    |                              |                         |                          |              |                                |   |  |
|                                  | Sr. No  | o. Tax Text                       | Tax Base Amount              | Tax Percent             | Tax Calculated<br>Amount | Tax Category | Tax Name                       |   |  |
| tal Tax Amount<br>.000           | 1       | STANDARD                          | 46000.000                    | 10.000                  | 4600.000                 |              | CONSUMPTION                    |   |  |
| ejection Invoice:                | 2       | Items subject to reduce tax rates | 6000.000                     | 8.000                   | 480.000                  |              | CONSUMPTION                    |   |  |

| Tax Breakdown | Level   | Label       | Tax Text                          | Base Amount | Tax Rate | Tax Amount |
|---------------|---------|-------------|-----------------------------------|-------------|----------|------------|
|               | Invoice | CONSUMPTION | STANDARD                          | 46,000      | 10.00%   | 4,60       |
|               | Invoice | CONSUMPTION | Items subject to reduce tax rates | 6,000       | 8.00%    | 48         |
|               |         |             |                                   |             |          |            |
|               |         |             |                                   |             |          |            |

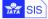

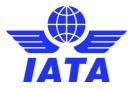

#### 3. Invoices raised in a currency other than Japanese Yen (JPY).

Even if the currency is not JPY, the JCT amount should be shown in JPY. This can be shown by using the Total tax amount local fields available in SIS shown below.

|                                                  |         |                                            | Total Invoice Tax Amo<br>Total Invoice VAT Amo |                               |          | 76.00<br>0.00                               |
|--------------------------------------------------|---------|--------------------------------------------|------------------------------------------------|-------------------------------|----------|---------------------------------------------|
|                                                  |         |                                            | Total Due in Currency of Bill                  | ing                           | USD      | 836.00                                      |
|                                                  |         | Total Due in Currency of                   | Clearance @ Exchange Rate 1.00                 | 000                           | USD      | 836.00                                      |
| Tax Breakdown                                    | Level   | Label                                      | Tax Text                                       | Base Amount                   | Tax Rate | Tax Amount                                  |
| 2                                                | Invoice | CONSUMPTION                                | STANDARD                                       | 760.00                        | 10.00%   | 76.00                                       |
| TAX/VAT in Local Cu<br>information               |         | Exchange Rate From Do                      | c. Curr. To Local Curr.                        | Local Currency Code           |          | Amnt. in Local<br>urr.                      |
| -                                                |         | 1 USD = 12                                 | 7.82000 JPY                                    | JPY                           |          | 9,714                                       |
| Page 1 Of 2                                      |         |                                            |                                                |                               |          | /                                           |
| -                                                | -       |                                            |                                                |                               |          | _                                           |
| PO. Number                                       |         | Bling Member's Locator (0) Main-Tokyo-JP   | Billed Member's Location ID-Titlan-Secul AR    | Contact of Billing Member.    |          | onfact of Billed Member.                    |
| * Settlement Method:                             |         | Billing Ver/Month/Period                   | * Curreper of Billing                          | Tax Amount                    |          | T Amount                                    |
| ICH                                              | -       | 023-May-3                                  | USD-US Dollar                                  | 76.000                        |          |                                             |
| Add/Deduct Charge                                | 8       | atal Amount in Billing Currency:<br>36.000 | * Currency of Clearance:<br>USD                | * Exchange Rate:<br>1.00000   | 8        | tal Amount in Clearance Currency:<br>36.000 |
| Digital Signature:<br>N: No                      | ci      | H Agreement Indicator                      | CH Due Date:<br>DD-MMM-YY                      | Invoice Owner.<br>Ayako Ebara | In       | roice Template Language:                    |
| Total Tax Amount Local Currency Code:<br>JPY-Yen |         | Mal Tax Amount Locat<br>714 320            | Local Tax Exchange Rate:<br>127.82000          |                               |          |                                             |

If sending information via the IS-XML, the data can be entered in fields 'TotalTaxAmountLocal @CurrencyCode' and 'LocalTaxExchangeRate'.

Notes:

- While you may enter the Total tax amount in local currency with decimals, the SIS PDF will round it as per the currency code. Example: Japanese Yen 0 decimals.
- Exchange rates: It is recommended that the exchange rate used is mentioned on the invoice. The 'Header notes' field can be used for this.

| Header  |                          |            |                   | from USD to JPY is | the xxxx ra      | ate publis   | hed b  | ,                     |                      |                |          |       |            |
|---------|--------------------------|------------|-------------------|--------------------|------------------|--------------|--------|-----------------------|----------------------|----------------|----------|-------|------------|
| Line    |                          | ha ze Loc. |                   |                    |                  |              |        | Unit                  | Base                 | Additional     |          |       | Line       |
| #       | Service<br>2023-05-01 to | Code Code  | e Product I       | d Descript         | 10n (            | Quantity     | UOM    | Price                 | Amount               | Amount         | Тах      | VAT   | Amount     |
| 1       | 2023-05-01 10            | Misc       |                   | Ground Handling    | harges           | 1            | EA     | 760.00                | 760.00               | 0.00           | 0.00     | 0.00  | 760.00     |
|         |                          |            |                   |                    |                  |              | Line   | Item Sub Total        | 760.00               | 0.00           | 0.00     | 0.00  |            |
|         |                          |            | $\backslash$      |                    |                  | Invoi        | ice He | ader Sub Total        |                      | 0.00           | 76.00    | 0.00  |            |
|         |                          |            | $\langle \rangle$ |                    |                  | Total        | Invoi  | ce Base Amount        |                      |                |          |       | 760.00     |
|         |                          |            |                   |                    | To               | tal Invoic   | e Add  | litional Amount       |                      |                |          |       | 0.00       |
|         |                          |            |                   |                    |                  | Total        | Invo   | ice Tax Amount        |                      |                |          |       | 76.00      |
|         |                          |            | $\setminus$       |                    |                  | Total        | Invo   | ice VAT Amount        |                      |                |          |       | 0.00       |
|         |                          |            |                   | $\backslash$       | Tota             | al Due in    | Curre  | ency of Billing       |                      |                | USD      |       | 836.00     |
|         |                          |            |                   | Total Due in Curr  | ency of Clear    | rance @ Ex   | chang  | e Rate 1.00000        |                      |                | USD      |       | 836.00     |
|         | Tax Breakdown            | Level      |                   | Label              |                  | Tax Text     |        |                       |                      | Base Amount    | Tax Rat  |       | ax Amount  |
|         |                          | Invoice    | e                 | CONSUMPTION        |                  | STANDARD     |        |                       |                      | 760.00         | 10.00    | 6     | 76.00      |
| 1       | AX/VAT in Local (        |            | for               |                    |                  |              |        |                       |                      |                | Total Ta |       | . in Local |
|         | information              | n only)    |                   | Exchange Rate      |                  |              | al Cu  | Jrr.                  | Local Curren         | cy Code        |          | Curr. |            |
|         |                          |            |                   | 11                 | SD = 127.820     | 900 JPY      |        |                       | JPY                  |                |          |       | 9,714      |
|         |                          |            |                   |                    |                  |              |        |                       |                      |                |          |       |            |
|         |                          |            |                   | •                  | <b>_</b>         |              |        |                       |                      |                |          |       |            |
| Origina | al Invoice:              |            |                   | R                  | ejection Invoice | c            |        |                       |                      | Correspondence | Invoice: |       |            |
|         |                          |            |                   |                    |                  |              |        |                       |                      |                |          |       |            |
|         |                          |            |                   |                    |                  |              |        |                       |                      |                |          |       |            |
| Note    | S                        |            |                   |                    |                  |              |        |                       |                      |                |          |       |            |
| Note:   |                          |            |                   | 2                  | ote Description: |              |        |                       |                      |                |          |       |            |
|         |                          |            |                   | 1                  | he rate used for | r conversion | from U | ISD to JPY is the xxx | ox rate published by | X0000X         |          |       |            |
|         |                          |            |                   |                    |                  |              |        |                       |                      | 1,             |          |       |            |
|         |                          |            |                   | -                  |                  |              |        |                       |                      |                |          |       |            |

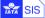

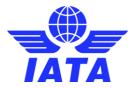

Should you have any further queries do contact SIS Operations via a case in the <u>IATA Customer portal</u>.

More information about the changes can be found at the Japan National Tax Agency's <u>website</u>.

## Annexure 1

Language templates in SIS: This is an option in SIS where the user can define at an invoice level whether they would like to display the text labels on an invoice in another language example in Spanish or French. This has been further expanded to also display different text on an invoice for example by selecting/putting pf- Proforma invoice, the invoice will have the heading as 'Proforma Invoice'.

For Japan a new template 'j1 - Japan Qualified Invoice' is being introduced. If this template is selected then the invoice will display the label 'QII number #' instead of 'Tax/VAT Registration #'.

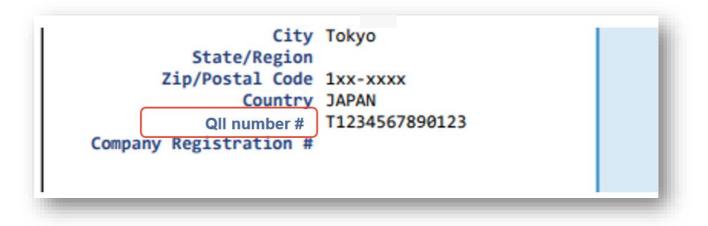

#### How to use a language template in SIS?

**IS-WEB:** While capturing an invoice in IS-WEB select 'Invoice Template Language'

| Create Miscellaneous Invo             | ice                                              |                                         |                                     |
|---------------------------------------|--------------------------------------------------|-----------------------------------------|-------------------------------------|
| * Billed Member:                      | * Invoice Number:                                | * Invoice Date:<br>01-May-23            | * Charge Category:<br>Please Select |
| P.O. Number:                          | * Billing Member's Location ID:<br>Main-Tokyo-JP | Billed Member's Location ID:            | Contact of Billing Member:          |
| * Settlement Method:<br>Please Select | * Billing Year/Month/Period:<br>2023-Apr-4       | * Currency of Billing:<br>Please Select | Tax Amount:                         |
| Add/Deduct Charge:                    | Total Amount in Billing Currency:<br>0.000       | * Currency of Clearance:                | * Exchange Rate:<br>0.00000         |
| Digital Signature:                    | CH Agreement Indicator:                          | CH Due Date:<br>DD-MMM-YY               | Invoice Template Language:          |

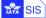

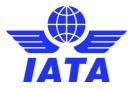

The following list opens. Select the 'Japan Qualified Invoice'. This will ensure that the invoice gets generated with the label as 'QII number'.

| reate Miscellaneous Invoice                            | India Goods<br>Debit memo<br>India Services                           |                                                              |                                                                                                    |
|--------------------------------------------------------|-----------------------------------------------------------------------|--------------------------------------------------------------|----------------------------------------------------------------------------------------------------|
| Billed Member:<br>P.O. Number:                         | Invoice Number: Billing Member's Location ID:                         | * Invoice Date:<br>01-May-23<br>Billed Member's Location ID: | English<br>Spanish<br>French<br>Miscellaneous Tax Invoice<br>Miscellaneous Proforma Invoice                           |
| Settlement Method:<br>Please Select                    | Main-Tokyo-JP<br>* Billing Year/Month/Period:<br>2023-Apr-4           | * Currency of Billing:<br>Please Select                      | Misc with GST labels - Malaysia<br>India Revised Invoice - Services<br>SIN<br>India Proforma Template<br>Saudi Arabia |
| Add/Deduct Charge:                                     | Total Amount in Billing Currency:<br>0.000<br>CH Agreement Indicator: | * Currency of Clearance:<br>USD<br>CH Due Date:              | GST Template<br>US sales taxes<br>Japan Qualified Invoice                                                             |
| N: No 🗸                                                |                                                                       | DD-MMM-YY                                                    |                                                                                                    |
| Total Tax Amount Local Currency Code:<br>Please Select | Total Tax Amount Local:                                               | Local Tax Exchange Rate:                                     |                                                                                                    |
| Driginal Invoice:                                      | Rejection Invoice:                                                    | Correspondence Invoice:                                      |                                                                                                    |

**IS-XML:** When sending an invoice in IS-XML, In the 'InvoiceTemplateLanguage' node send 'j1' which will ensure that the Japan Qualified invoice template will be selected.

IS-XML standard:

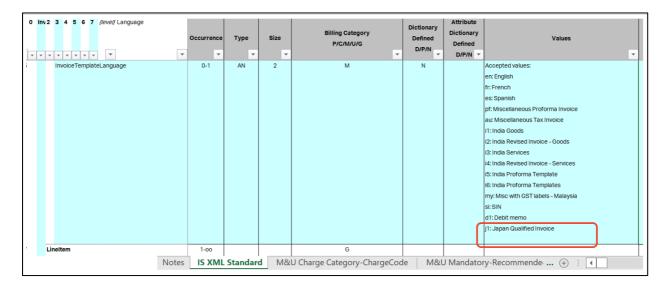

#### IS-XML example:

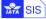